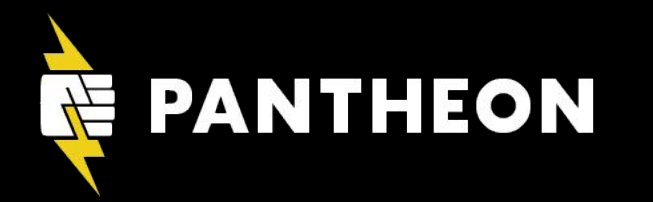

## **Command Line Basics for Drupal Site Builders**

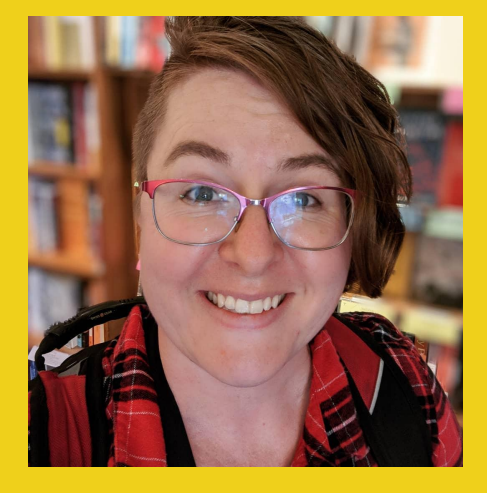

## Tara King

Customer Service Engineer, Pantheon Leadership Team, Drupal Diversity & **Inclusion** @sparklingrobots d.o/sparklingrobots

# Tara King

## Customer Success Engineer, Pantheon @sparklingrobots d.o: sparklingrobots

## **Who this talk is for**

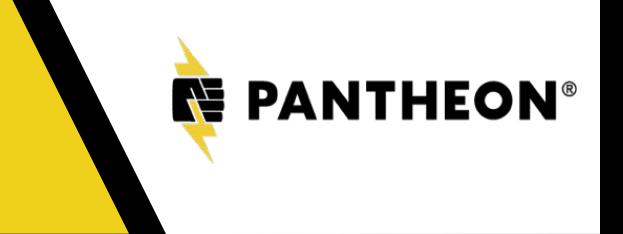

#### **After this session, you'll know:**

- How to find the terminal.
- How to navigate your files.
- How to get help when you get stuck.

## #SiteBuilderCLI

Why should site builders learn to use the command line?

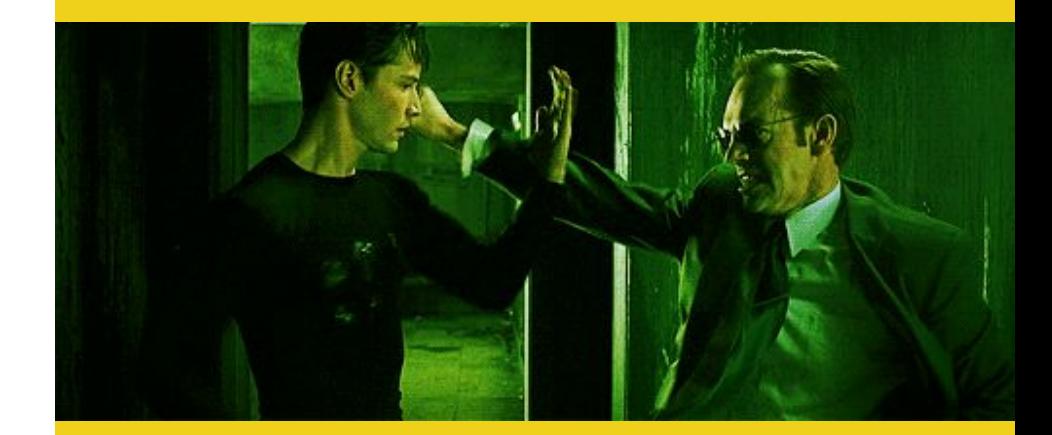

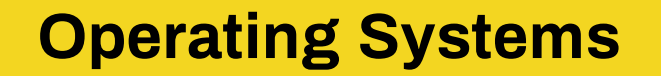

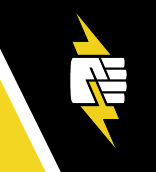

## • Linux & other \*nix systems

- Mac OS X
- Windows (Sorry!)

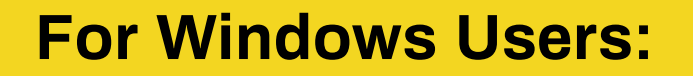

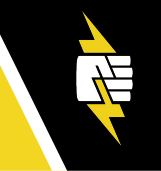

## Cygwin: https://www.cygwin.com/

# Don't Panic.

## **What is the command line?**

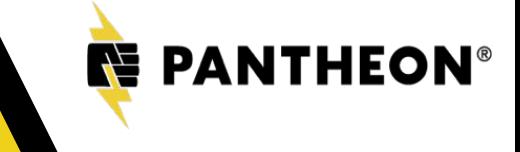

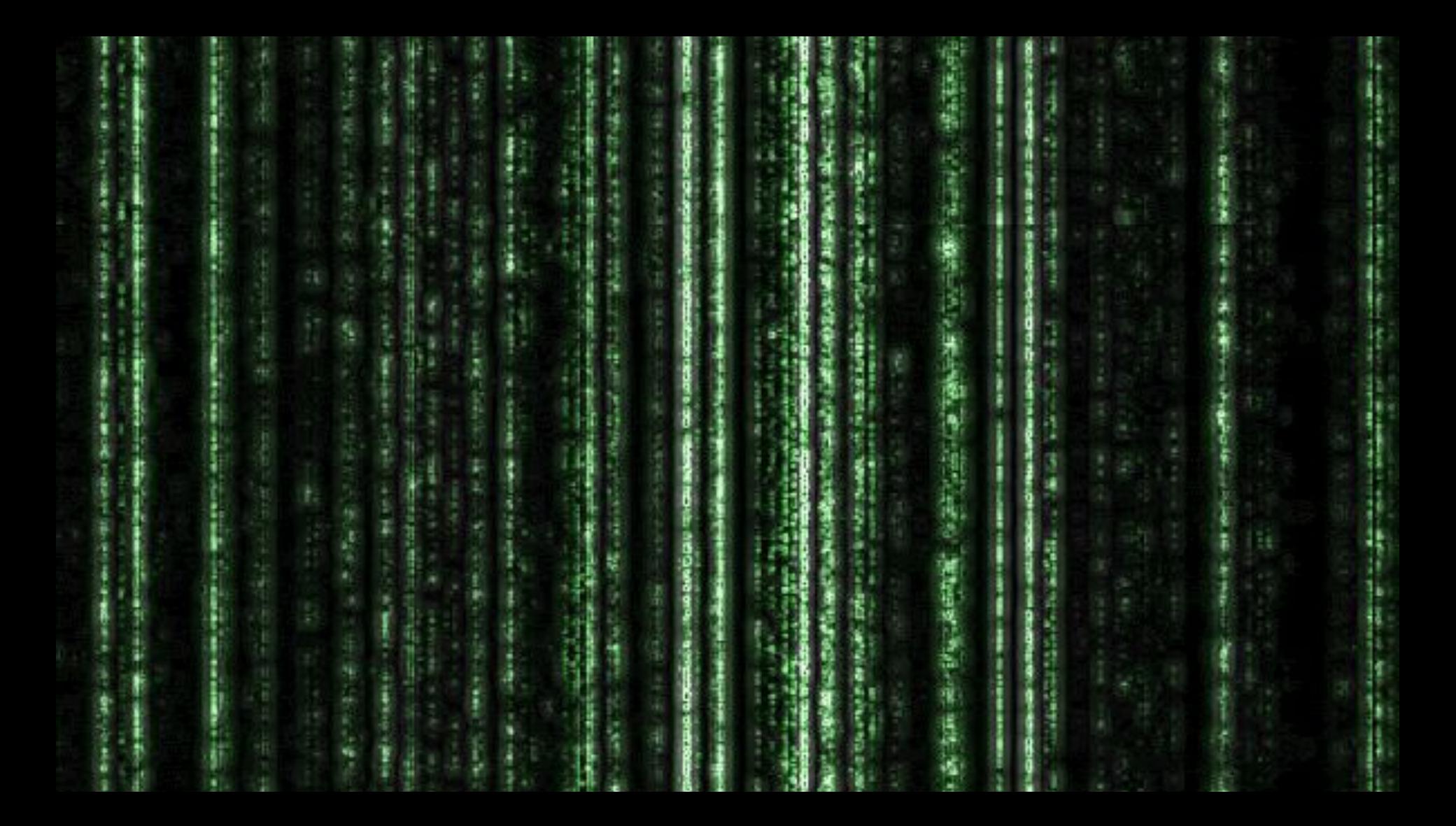

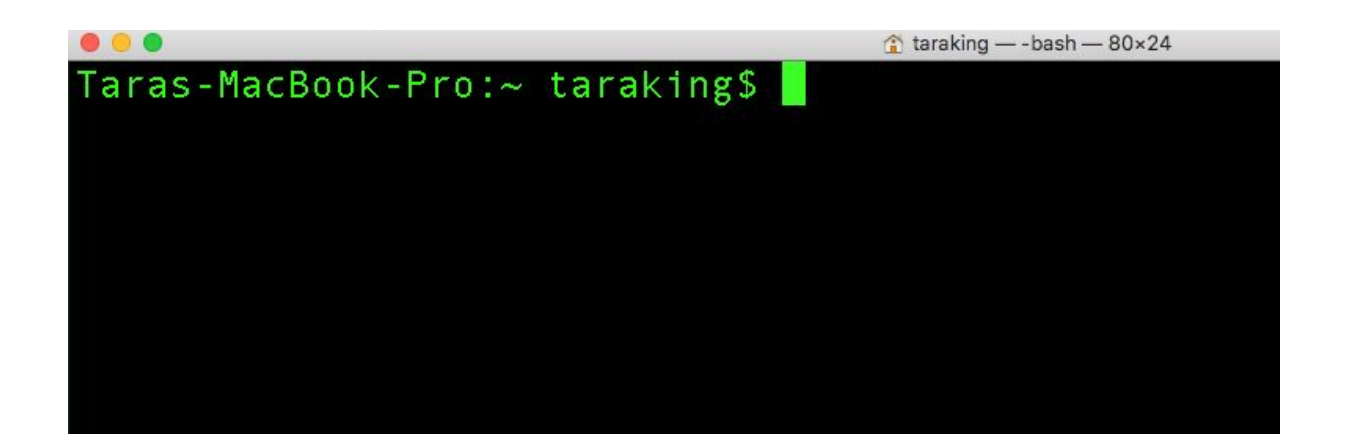

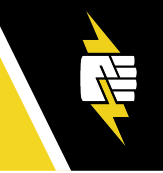

## The command line is, at its heart, simply a place where you type commands to the computer. -David Baumgold

## **Be careful!**

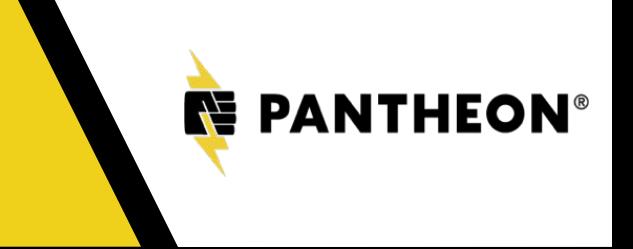

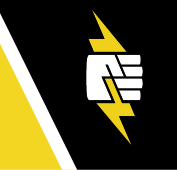

## Mac OS  $X >$  Applications  $>$  Utilities  $>$  Terminal

## Ubuntu Linux > Applications > System >

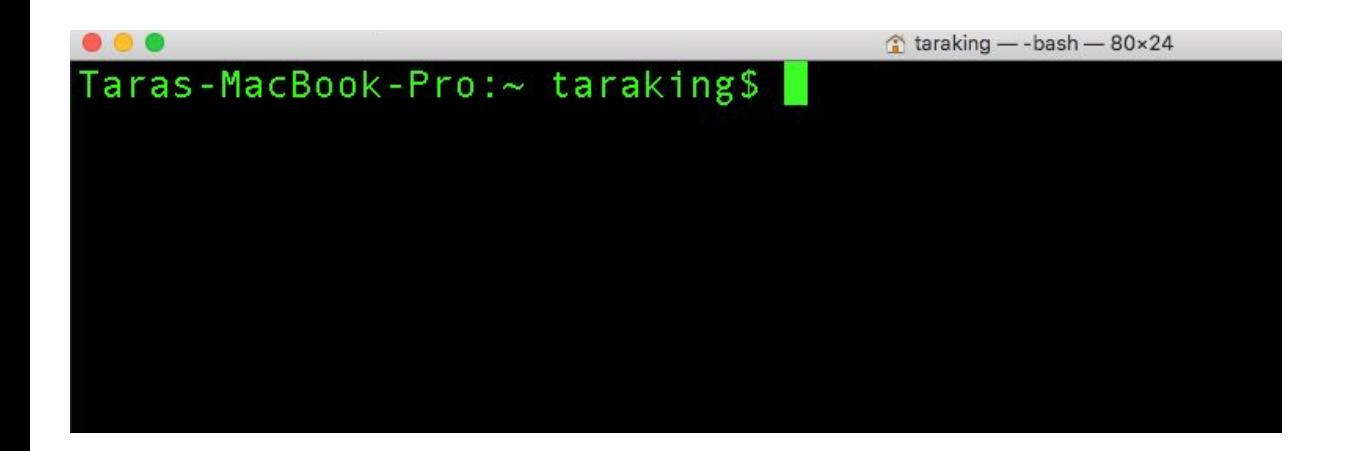

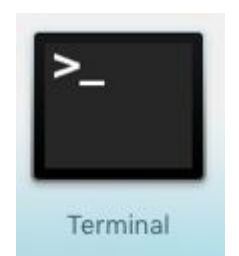

#### **Anatomy of a command**

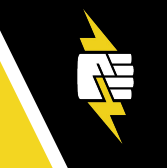

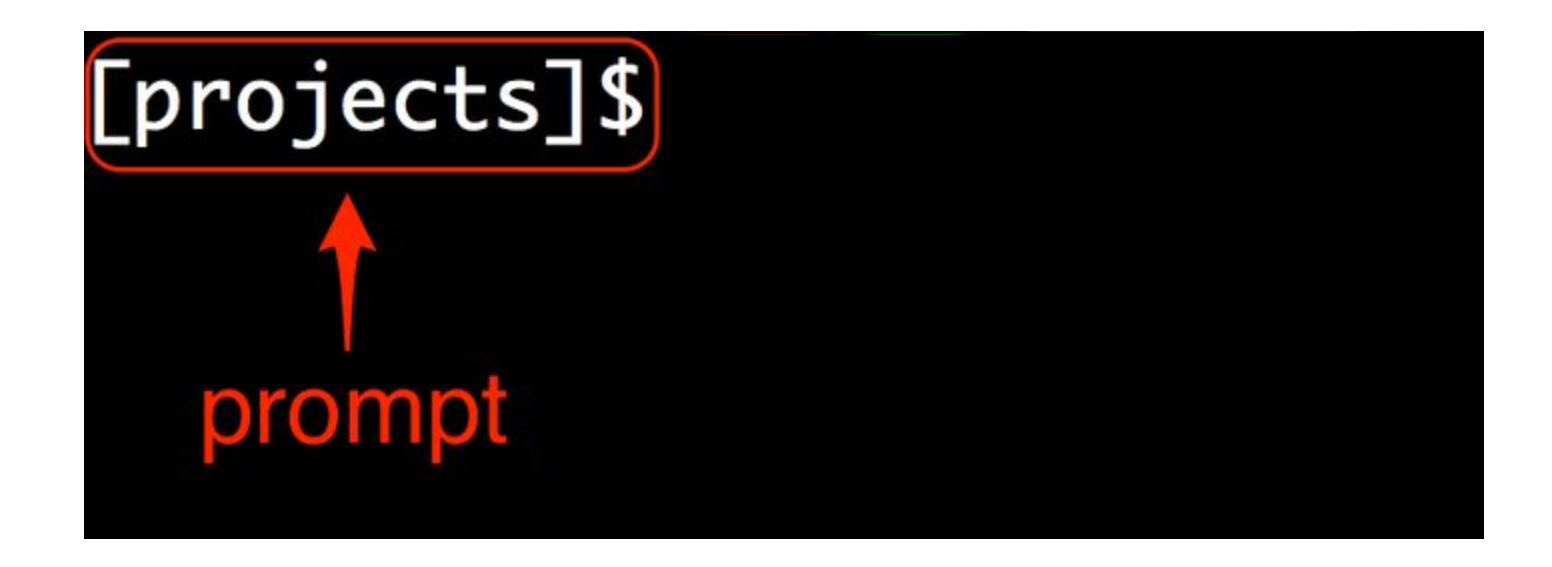

From https://www.learnenough.com/command-line-tutorial

## **Navigation**

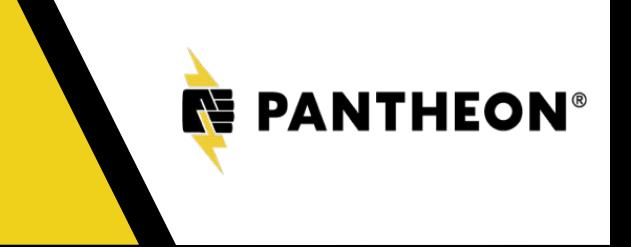

#### **Navigation**

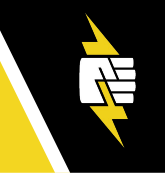

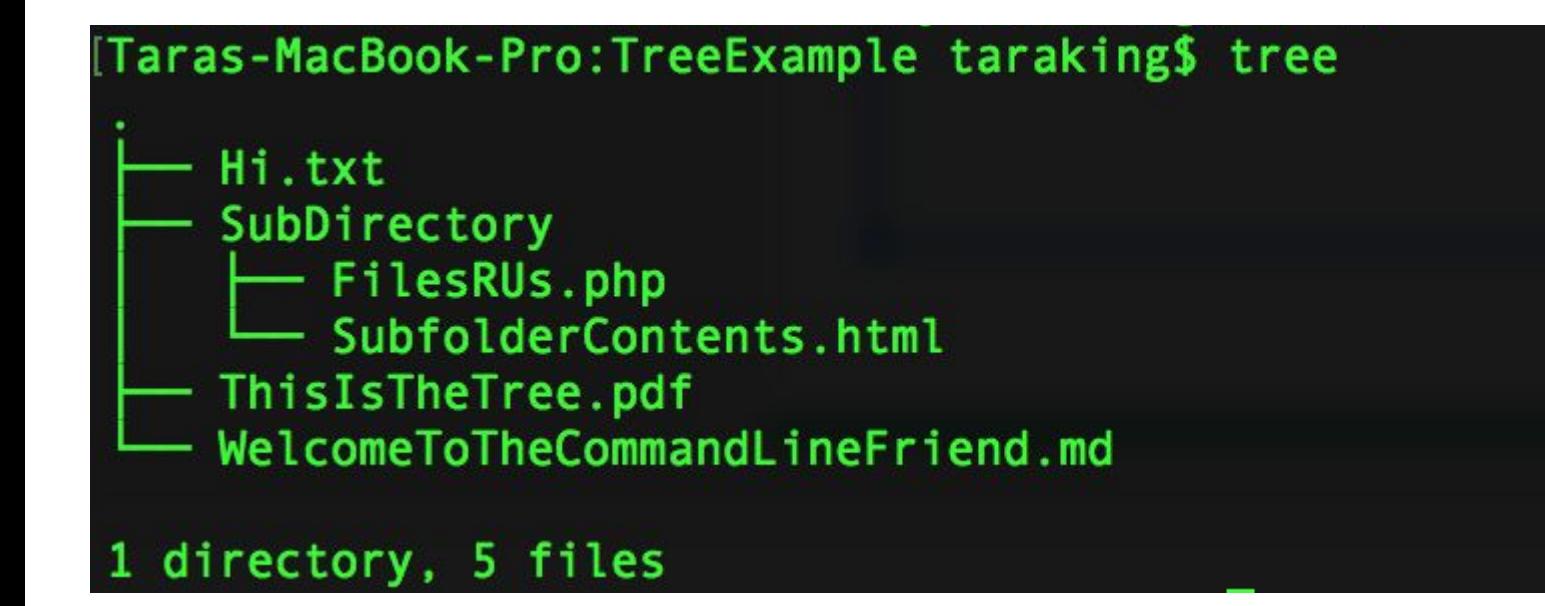

#### **Current & Parent Directory**

## $=$  current dir

## .. = parent dir

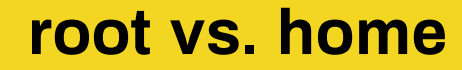

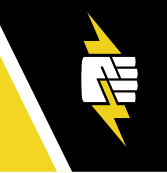

#### root  $=$  / home =  $\sim$

```
Taras-MacBook-Pro:drupal taraking$ cd /
Taras-MacBook-Pro:/ taraking$ pwd
|Taras-MacBook-Pro:/ taraking$ cd ~
Taras-MacBook-Pro:~ taraking$ pwd
/Users/taraking
Taras-MacBook-Pro:~ taraking$
```
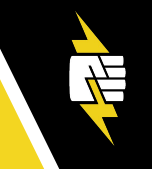

Lists all files in a directory

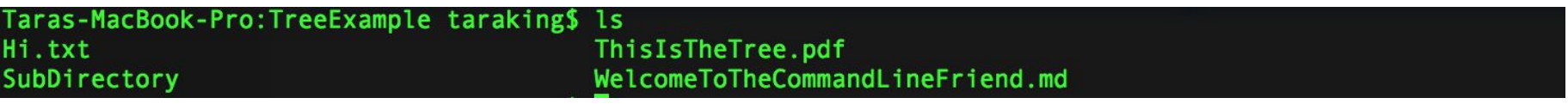

**ls -al**

 $-a = all of them$   $-l = long format$ 

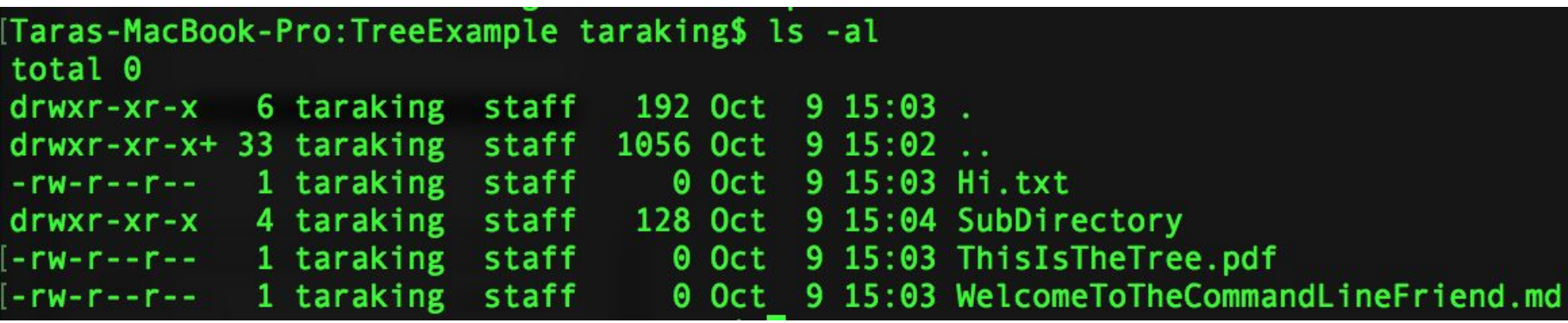

#### **Useful commands**

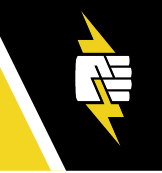

cd *sites/default/files* = **c**hange into **d**irectory

cp *example.settings.php* settings.php = **c**o**p**y

rm *mytemplate.html.twig* = **r**e**m**ove file or directory

 $mkdir$   $my$   $theme$  = **make directory for new theme** 

pwd = **p**rint **w**orking **d**irectory

#### **How can I learn more?**

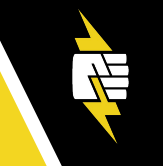

- 1. Google it.
- 2. Check the man page (man  $\text{ls}$ ).
- 3. Try using  $-h, -h$ elp,  $-v$  (php

help).

## **Text Editors**

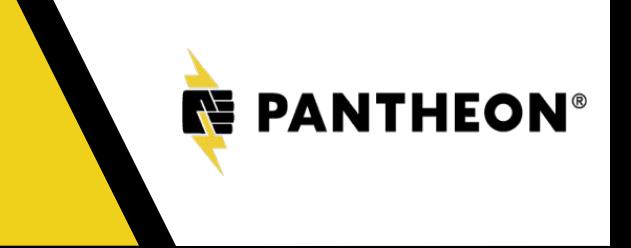

## **Text Editors**

vim nano Vİ less emacs ....and many more!

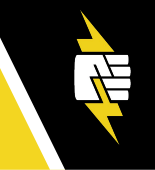

# The best text editor is the one

you use.

#### **How to open nano**

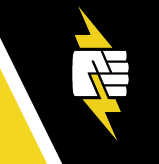

## nano file.txt

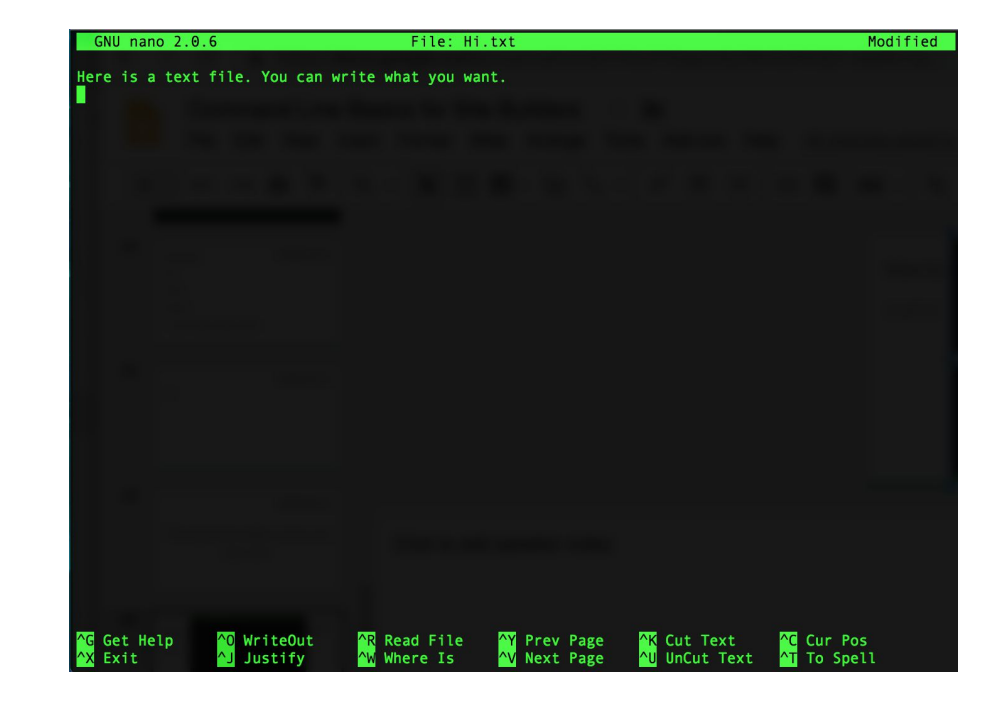

## **Connecting to other computers**

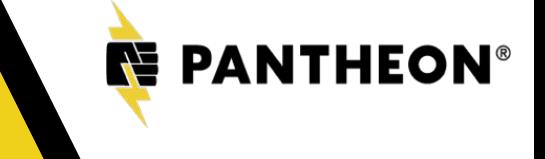

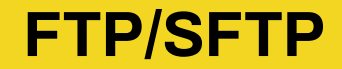

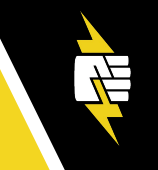

## File Transfer Protocol / Secure File

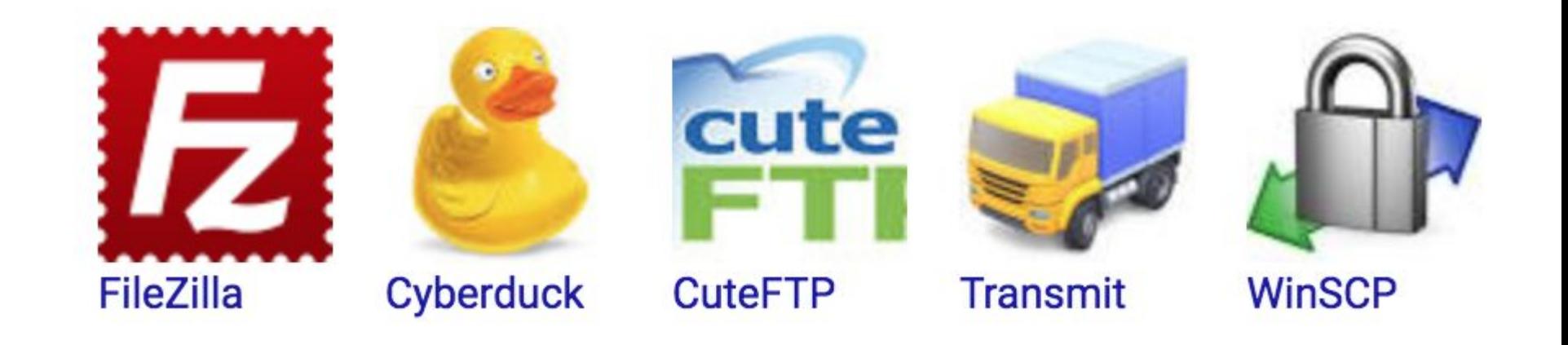

# SSH (Secure Shell)

## ssh-keygen

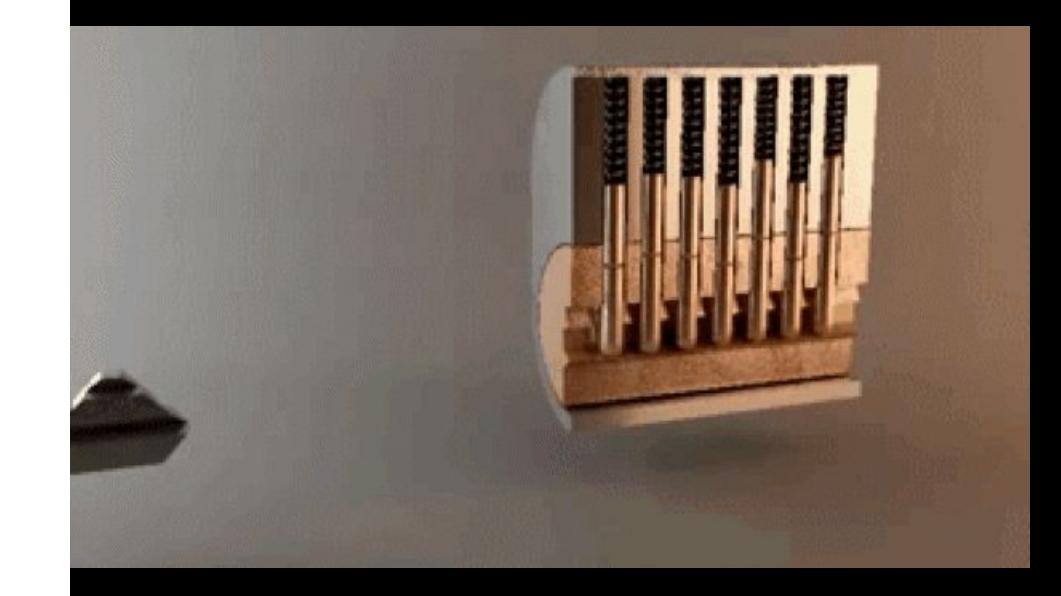

#### **Version control**

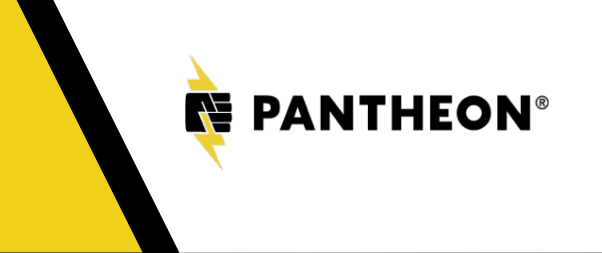

#### **What is version control?**

MyCoolProject.txt

MyCoolProject2.txt

MyCoolProject3.txt

MyCoolProject3b.txt

MyCoolProjectFinal.txt

MyCoolProjectFinalFinal.txt

MyCoolProjectFinalFinal2LastChangeIPromise.txt

#### **Let's see it in action...**

[Taras-MacBook-Pro:TreeExample taraking\$ git status

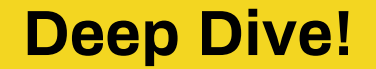

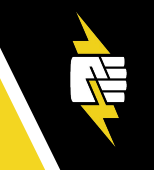

## Let's Learn Git: No More Excuses

October 27, 3:45 PM-4:30 PM

Tilden

Dwayne McDaniel

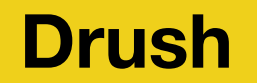

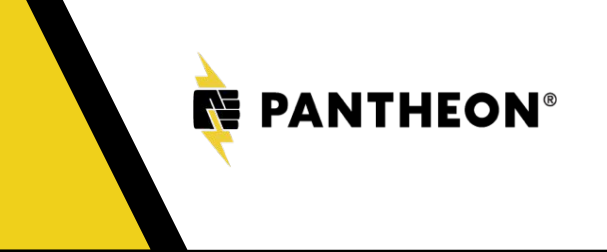

What's Drush? A Command Line Shell For Drupal

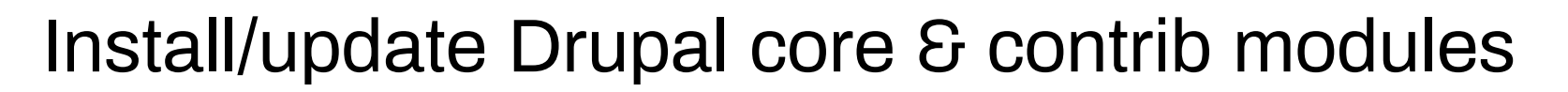

Change passwords or log-in to your site

Clear caches

Export/import configuration

...and much, much more!

#### **Install a new module**

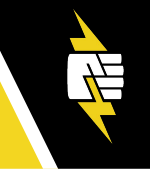

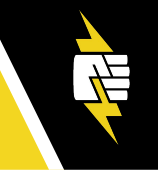

# **Follo**

#### **Composer, MySQL...and beyond!**

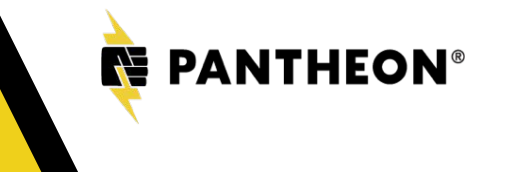

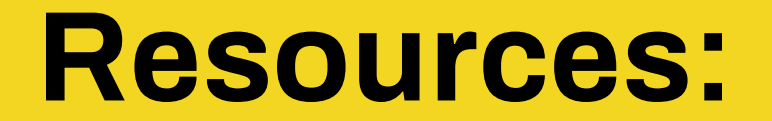

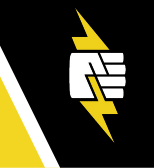

# **http://bit.ly/SiteBuilderCLI**

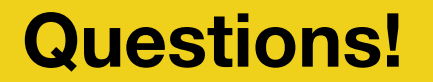

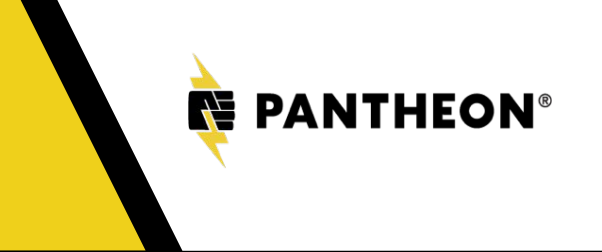